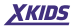

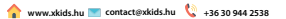

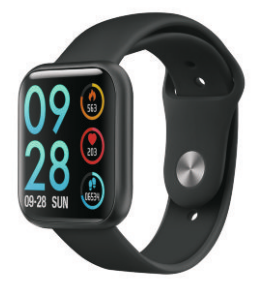

### **TKY-P80**

## **HASZNÁLATI UTASÍTÁS**

## Az alkalmazás letöltése a mobiltelefonjára

Az alkalmazás letöltéséhez és telepítéséhez olvassa be az alábbi QR-kódot

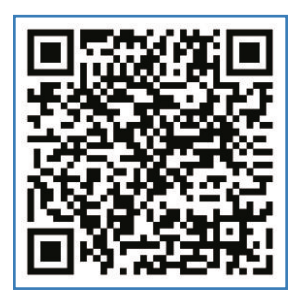

Beolvasási kód a "**Da Fit**" alkalmazás letöltése

## Az okosóra töltése és aktiválása

Az óra első használata előtt feltöltés szükséges. A felszerelt mágneses töltővel vonzza az óra hátulján lévő fém érintkezőket, és a töltő másik vége csatlakoztatható az USB töltőfejhez vagy a számítógép USB interfészéhez.

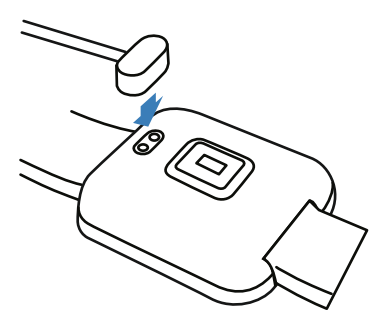

# Csatlakoztassa az okosórát

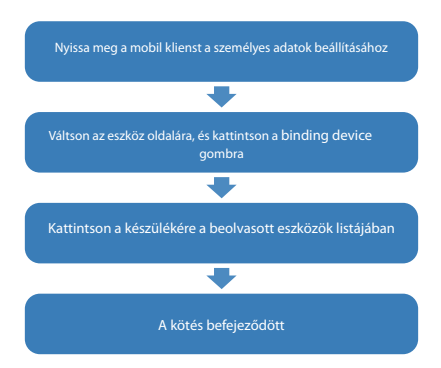

Hosszan nyomva az idő oldalon megjelenik az óra Mac címe. A készüléket az eszközlistában található MAC-címen keresztül határozhatia meg.

Az óra sikeres bekötése után az ügyfél minden egyes megnyitásakor az óra automatikusan csatlakozik a telefonhoz, és az adatok szinkronizálhatók az ügyféladatok oldalon.

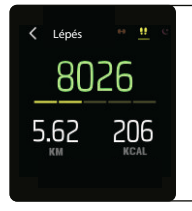

### **Mozgásinformáció**

Az óra rögzítheti és megjelenítheti a naponta megtett lépések számát, az elégetett kalóriák mennyiségét és a futásteljesítményre vonatkozó információkat. információelemzés és adatnaplózás megtekinthető az alkamazásban.

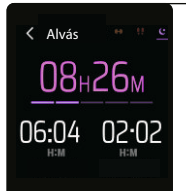

### **Alvás**

Az óra rögzítheti és megjelenítheti a tegnap esti alvás teljes hosszát, valamint a mély alvás és a könnyű alvás hosszát. Részletesebb elemzés és adatnaplózás megtekinthető az alkamazásban.

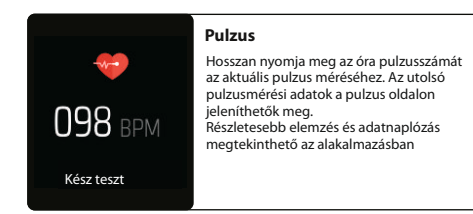

#### **Edzés**

 $\langle$  kidolgozni

 $098 - 206$ 

e. 02:34:16

Hosszan nyomja meg a testoldalon a testmérés rekordjának megkezdéséhez.

8 sportmód közül választhat.

Az utolsó edzésrekord-információ megjelenhet a gyakorlat oldalon.

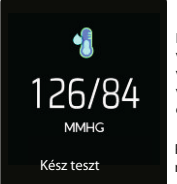

### **Vérnyomás**

Hosszan nyomja meg az óra vérnyomásoldalát az aktuális vérnyomásérték méréséhez. Az utolsó vérnyomásmérési adatok a vérnyomás oldalon jeleníthetők meg.

Részletesebb elemzés és adatnaplózás megtekinthető az alakalmazásban.

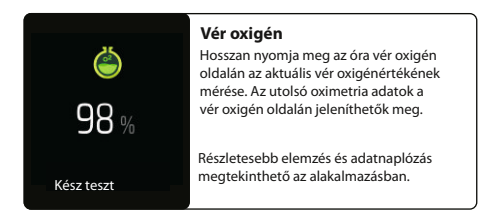

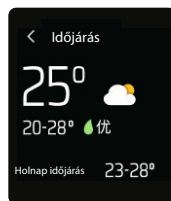

### **Időjárási információk**

Az időjárás oldal az aktuális időjárást, a levegő minőségével kapcsolatos információkat és a holnap állapotát mutatja. Időjárás az adatok megszerzéséhez az információt össze kell kapcsolni az ügyféllel. Ha a kapcsolat hosszú ideig megszakad, az időjárási információk nem frissülnek.

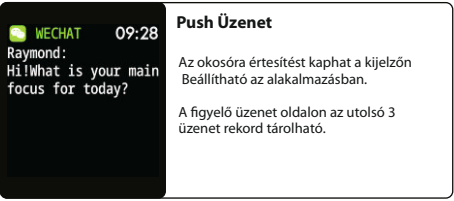

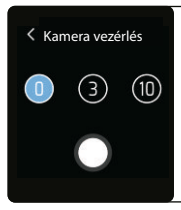

### **Kamera vezérlés**

Mobiltelefonhoz csatlakoztatva az óra mobiltelefon kamera távirányítójaként használható

Miután bekapcsolta a fényképezőgépet a telefonon, kattintson az óra kamera vezérlő oldalára a telefon kamerájának exponálásához

### Zene vezérlés

#### **Zene vezérlés**

A telefon csatlakoztatása után az óra vezérelheti a telefon zenelejátszóját. Amikor a telefon zenét játszik, az órával vezérelheti a telefont az előző és a következő műveletek lejátszásához / szüneteltetéséhez.

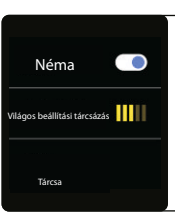

### **Egyéb funkciók**

Az óra egyéb jellemzői: némítás, fényerő-beállítás, tárcsa, gyári visszaállítás, kikapcsolás

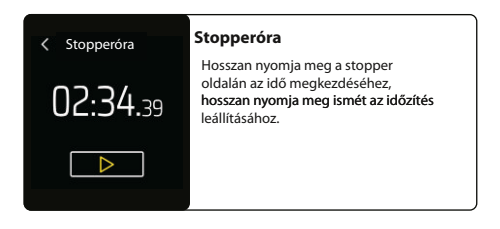

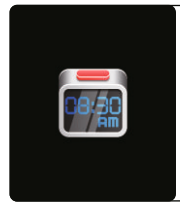

#### **Intelligens ébresztőóra**

Az óra intelligens ébresztőórája beállítható az alakalmazásban.

Legfeljebb 3 ébresztőóra állítható be.

Az idő beállításakor az óra megjeleníti a riasztás ikont és rezeg.

#### **Mozgásszegény emlékeztető**

Az óra emlékezteti Önt, hogy keljen fel és járjon, miután egy órát ült.

Az ülő emlékeztető funkció az alakalmazásban állíthatja be.

Mozgásszegény emlékeztető

## **Gyakran feltett kérdések és válaszok**

#### **Miért tér el a vérnyomás értéke a vérnyomásmérőtől?**

Az óra és a vérnyomásmérő mérési értéke közötti eltérést számos tényező határozza meg. A vérnyomásmérő mérési helye a sugár artériában található, az óra mérési helye az arteriola két fő ága. Normális esetben az aorta vérnyomásmérése és az arteriole A vérnyomásmérés három-negyven között változik; ha egy órát és vérnyomásmérőt használ egyszerre a méréshez, mert a vér az artériában a centrifuga irányába áramlik, a vérnyomásmérő úgy méri a hevedereket, hogy a könyök alsó része nyomás alatt legyen. Az ideiglenes vér nem áramolhat simán az artéria aljára, és megnő az érrendszeri feszültség, ami a felső és az alsó vérnyomásmérési értékeket elfogultabbá teszi.

#### **Miért nem hordhatom az órát, forró fürdő alatt?**

A fürdővíz hőmérséklete viszonylag magas, ez termelni fog sok vízgőz, és a vízgőz gázfázisban van. Molekuláris sugara kicsi, könnyen behatolhat az óra burkolatának réséből, és amikor a hőmérséklet csökken,

folyadék fázissá kondenzálódik. könnyen okozhat rövidzárlatot az óra belsejében, károsíthatja az óra áramköri lapját és károsíthatja az órát.

### Miért nem tudja az óra fogadni az üzenetet?

#### **Android telefon beállításai**

1. Ellenőrizze, hogy az üzenet nyomógombja engedélyezve van-e a mobil alalakmazásban.

2. A megerősítő üzenet normálisan megjeleníthető a mobiltelefon értesítési sávjában. A figyelő üzenet nyomását a mobiltelefon értesítési sávjának üzenetének elolvasásával tolják el; ha nincs üzenet a mobiltelefon értesítési sáviában, az óra nem fogja tudni fogadni a lökést (meg kell találnia az értesítési beállítást a telefon beállításaiban, nyissa meg a WeChat, QQ telefon, SMS, mobil kliens értesítési gombját)

3. Nyissa meg az okosóra kiegészítő funkcióinak beállításait (lásd a telefon kiegészítő beállításait, és nyissa meg a az okosóra alakalmazás kiegészítő funkcióinak beállításait).

#### **Apple telefon beállításai:**

1. Ellenőrizze, hogy az üzenet nyomógombja engedélyezve van-e a mobil alakalmazásban.

2. A megerősítő üzenet normálisan megjeleníthető a mobiltelefon értesítési sávjában

(meg kell találnia az értesítési beállításokat a telefon beállításaiban, nyissa meg a WeChat, QQ telefon, SMS, mobiltelefon kliens értesítő kapcsolót)